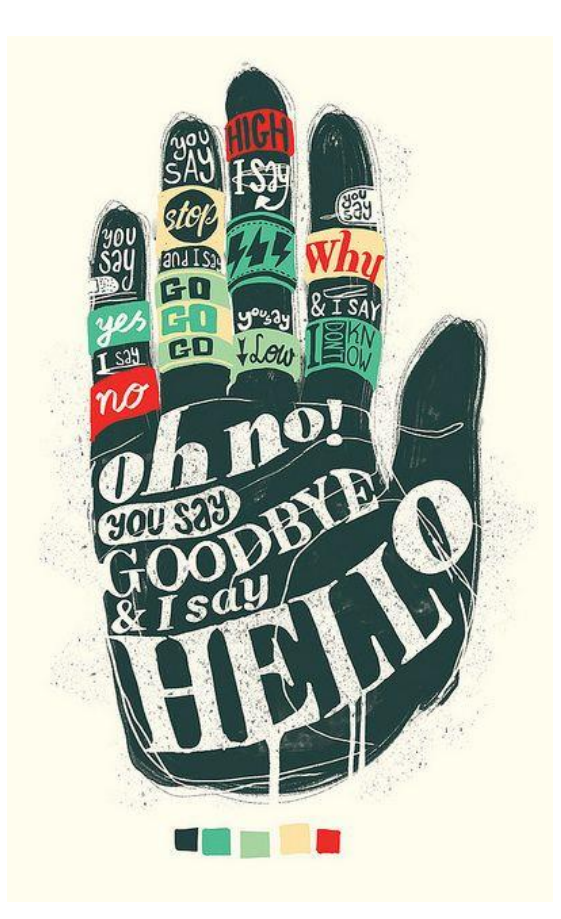

**Nic nie wiesz o chmurach wyrazowych, a tym bardziej o ich tworzeniu? Nic dziwnego, bowiem nowe generatory chmur wyrazowych są ciągle narzędziem mało popularnym …**

**Nie wykorzystujesz narzędzi ilustracyjnych na lekcjach języka obcego ? Nie wiesz jak mogłyby urozmaicić lekcję ?** 

**To duży błąd i niedostatek warsztatu lektorskiego … Żyjemy w świecie kolorów, a podręczniki do nauki języków obcych nie zawsze są bogato ilustrowane. Kolorów brakuje także w większości zeszytów ćwiczeń towarzyszących podręcznikom i obudowująch metodę.** 

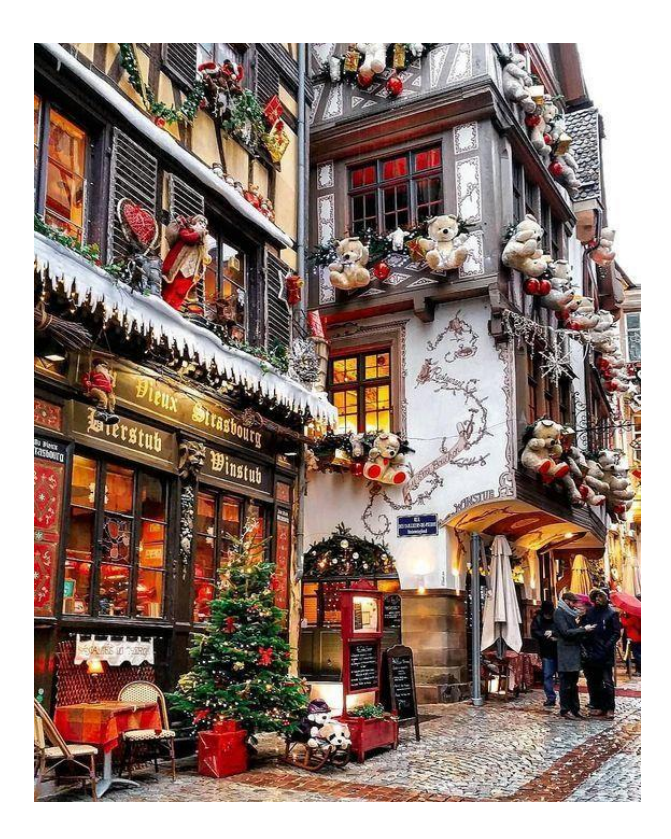

**Historia chmur wyrazowych zaczęła się od znaczników, czyli tagów służących do poszukiwań określonych kategorii zdjęć w serwisie fotograficznym Flickr / [patrz :<https://www.flickr.com/photos/tags/photos> ]. Dzisiaj chmury tagów obecne są na wielu stronach internetowych, m.in. na blogach.**

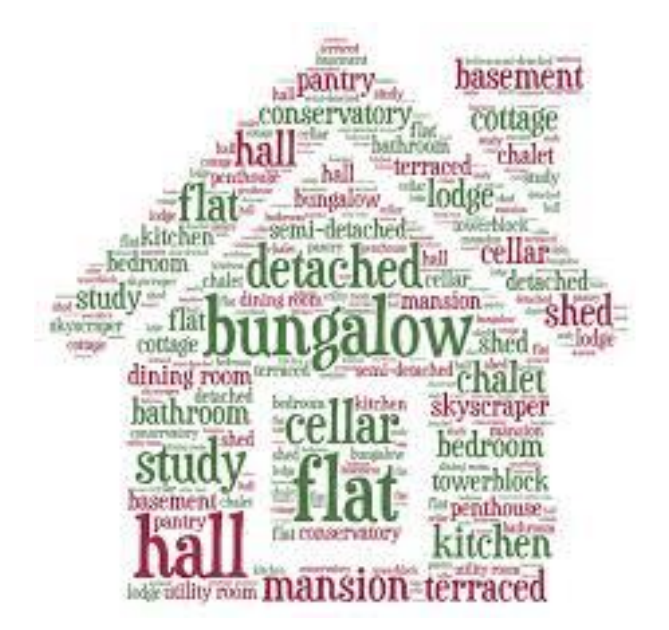

**Bazując na tym pomyśle, Jonathan Feinberg z IBM opracował w 2008 roku aplikację do tworzenia graficznej prezentacji tekstów, w której najczęściej pojawiające się słowa przedstawiane są większą czcionką.** 

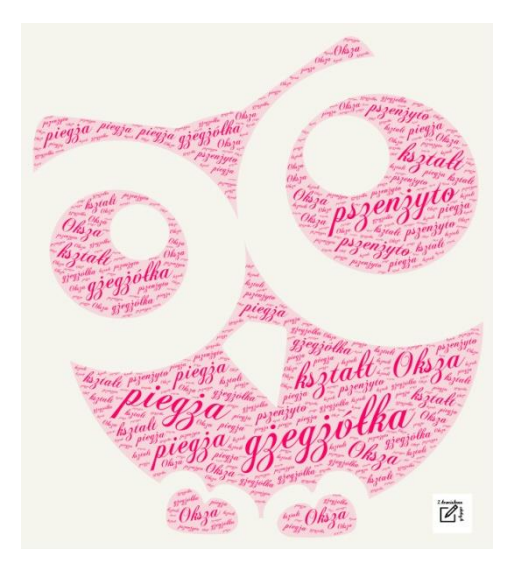

**Program funkcjonuje jako aplikacja internetowa i nosi nazwę Wordle, a jego produkt to właśnie chmura wyrazowa (ang. word cloud). Oto jak wygląda przetworzona przez niego podstawa programowa języka obcego dla pierwszego poziomu edukacyjnego :** 

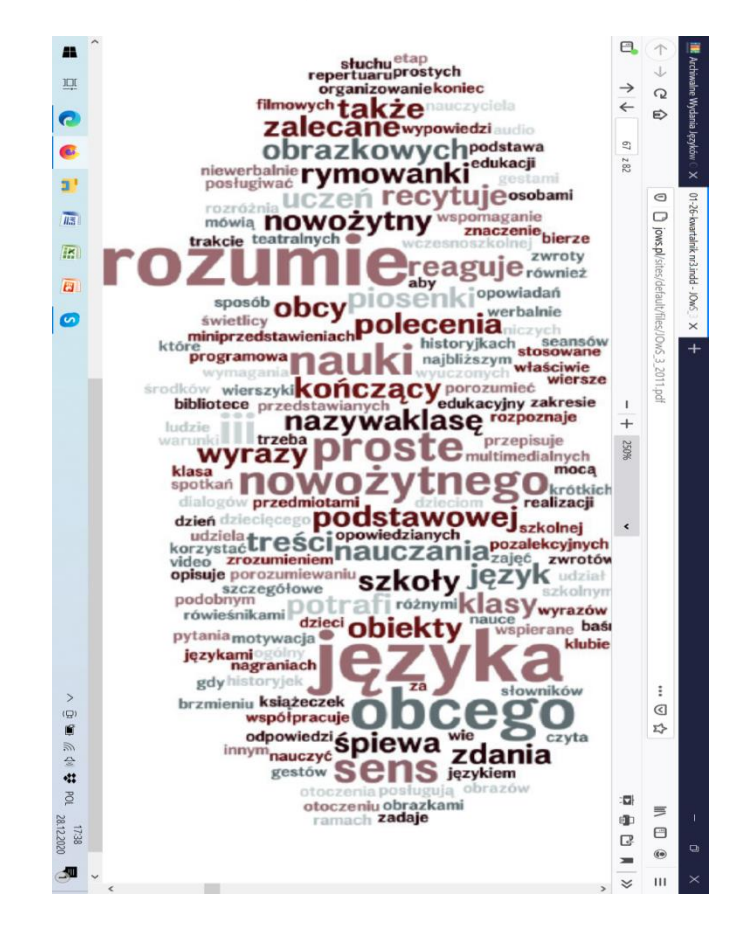

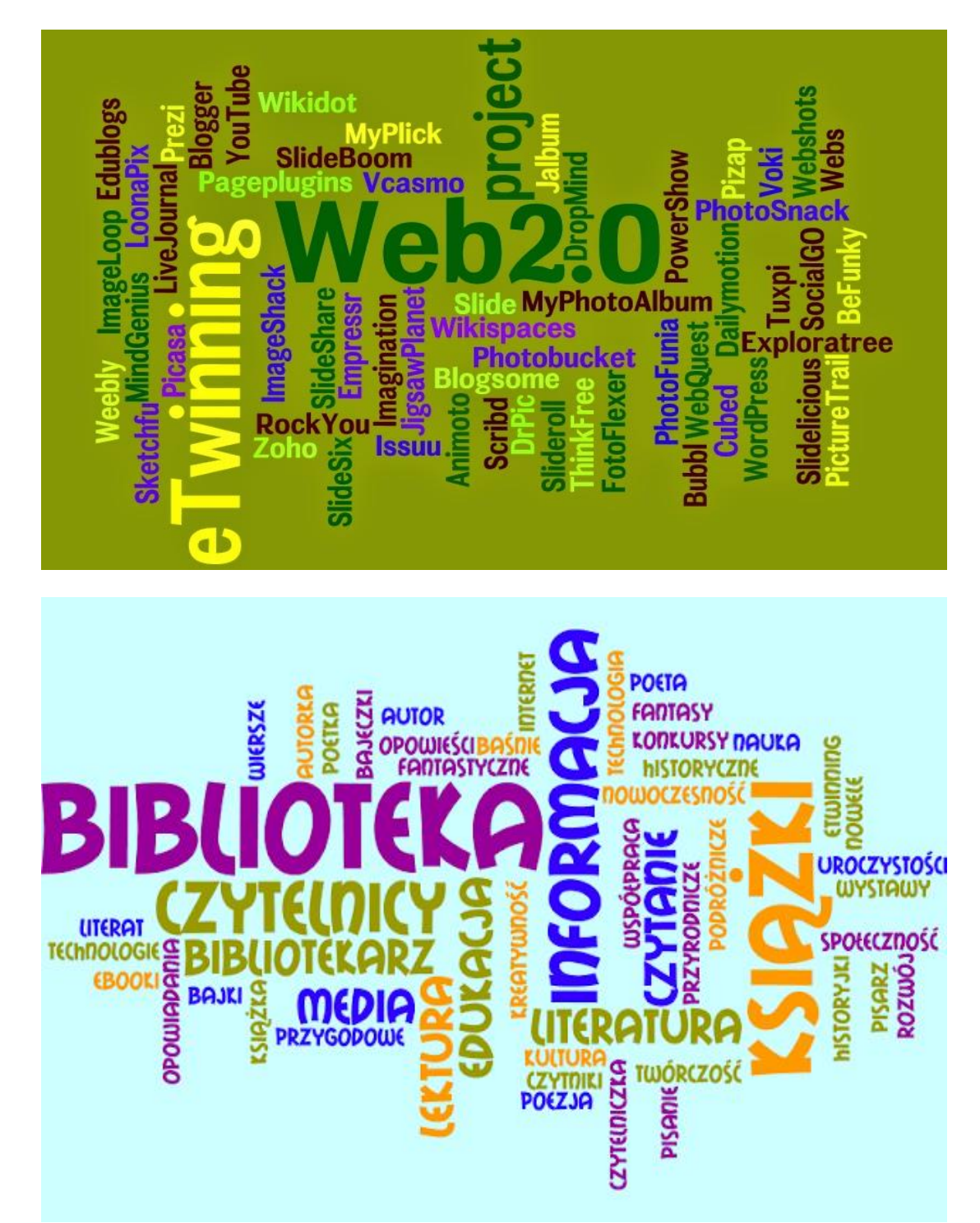

**Oto kilka przykładów chmur utworzonych w aplikacji Wordle :** 

**Przygotowanie takiego obrazu zajmuje kilka chwil i – w podstawowej wersji – ogranicza się do czterech kroków:**

**1. wejście na stronę generatora chmur,**

**2. otwarcie aplikacji do tworzenia chmur,**

**3. wprowadzenie tekstu do okna tekstowego,**

**4. przesłanie treści poprzez kliknięcie UTWÓRZ CHMURĘ / PRZEŚLIJ / ZWIZUALIZUJ**

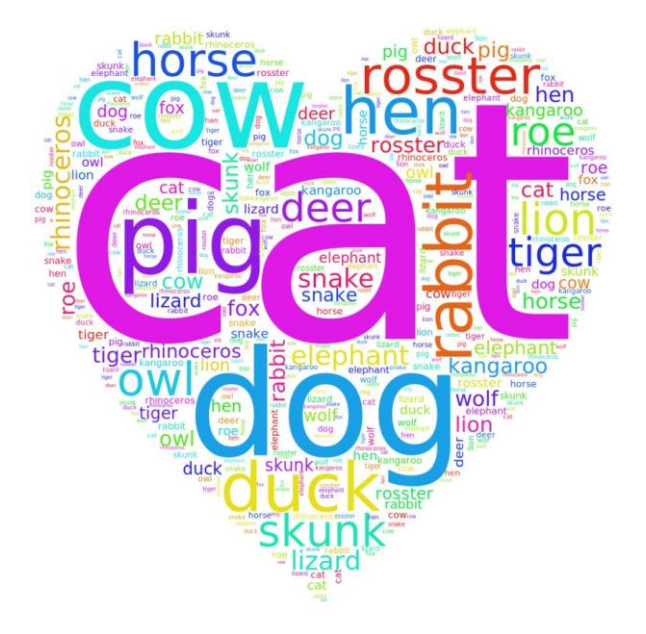

**Tekst można wprowadzić bezpośrednio z klawiatury w oknie tekstowym lub przez skopiowanie go z dowolnego miejsca i wklejenie w otwartym oknie tekstowym. Inny sposób wprowadzania tekstu to podanie adresu strony internetowej, na której tekst jest opublikowany. Wybrane generatory mają opcję pobrania tekstu z pliku zapisanego na dysku komputera.** 

**Wordle jest najbardziej popularnym programem do tworzenia chmur, choć w ostatnim czasie wyrosła mu całkiem silna konkurencja. Wymienić tu należy ABCya!, Image Chef, TagCrowd, Tagul, Tagxedo, WordItOut. Aplikacje te mają różne możliwości zarówno jeśli chodzi objętość projektu finalnego (limit liczenia słów czy wielkość plików tekstowych), jak i opcje edycyjne. Różne też są efekty, jakie można uzyskać za pomocą każdej z nich.** 

**I tak np. do prezentacji definicji dobrze służy ABCya! Program ten zaprojektowany został pierwotnie do pracy z małymi dziećmi, stąd w porównaniu z innymi generatorami oferuje niewiele funkcji, przy tym są one dość proste, aczkolwiek skuteczne w przekazie.**

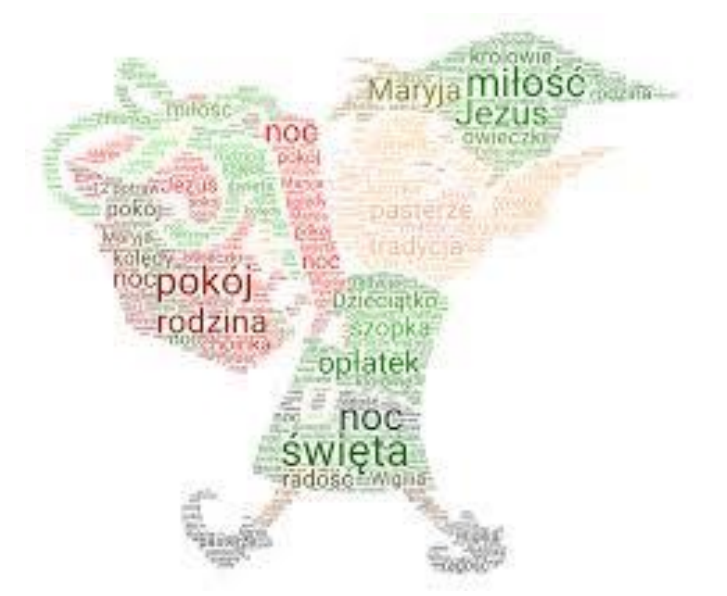

**Jeśli zależy nam na atrakcyjnym przekazaniu idei, warto sięgnąć po Word Mosaic – jeden z kreatorów udostępnionych na portalu ImageChef. Organizuje on tekst w wybranym przez użytkownika kształcie.**

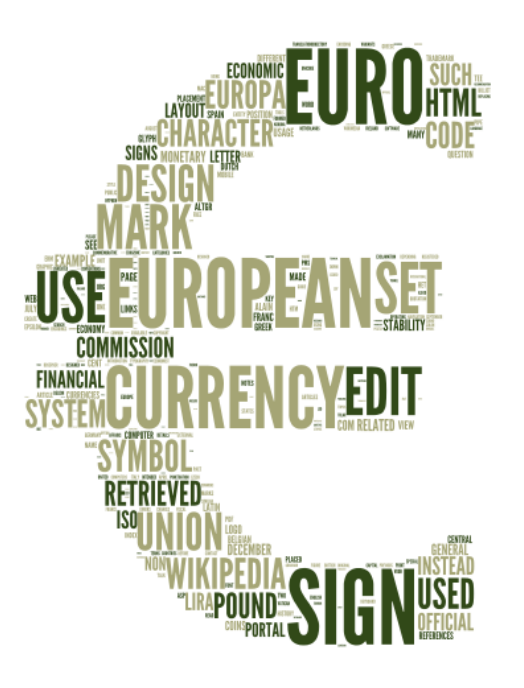

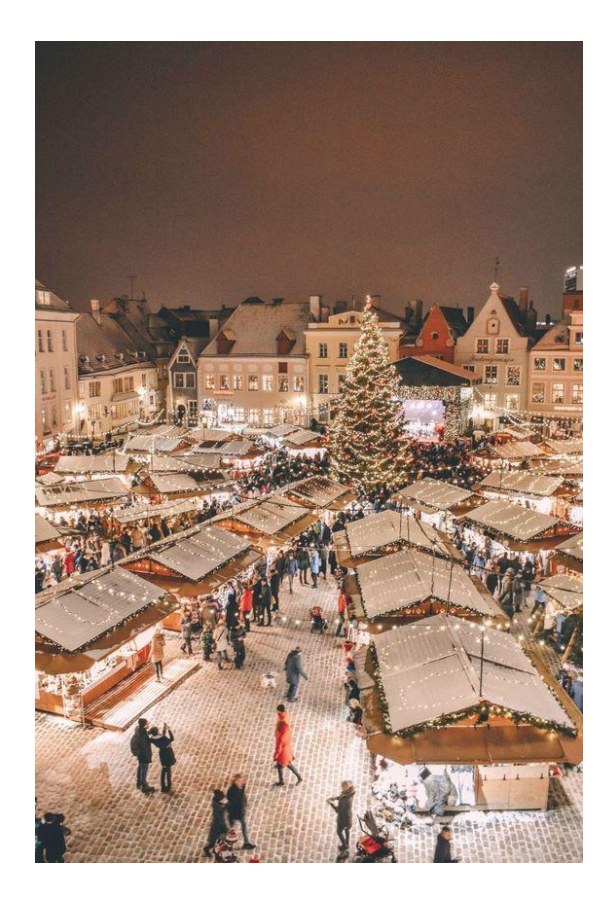

**Inny generator – TagCrowd – zaprojektowany przez Daniela Steinbocka z Uniwersytetu Stanforda (notabene już w 2006 roku), nie tworzy chmur atrakcyjnych wizualnie, ale oddaje nieocenione usługi, gdy zależy nam na precyzyjnym określeniu częstotliwości występowania słów. Przydaje się to do analizy artykułów, życiorysów, prac uczniów, refleksji nad stylem czy użytym słownictwem; pomaga sprawdzić, czy akcenty zostały właściwie rozłożone, czy tekst rzeczywiście odzwierciedla zaplanowaną problematykę. Podobne zastosowanie może mieć również holenderski generator WordItOut, choć liczby informujące o tym ile razy dany wyraz pojawił się w tekście, znajdą się tylko w chmurze wygenerowanej przez TagCrowd.**

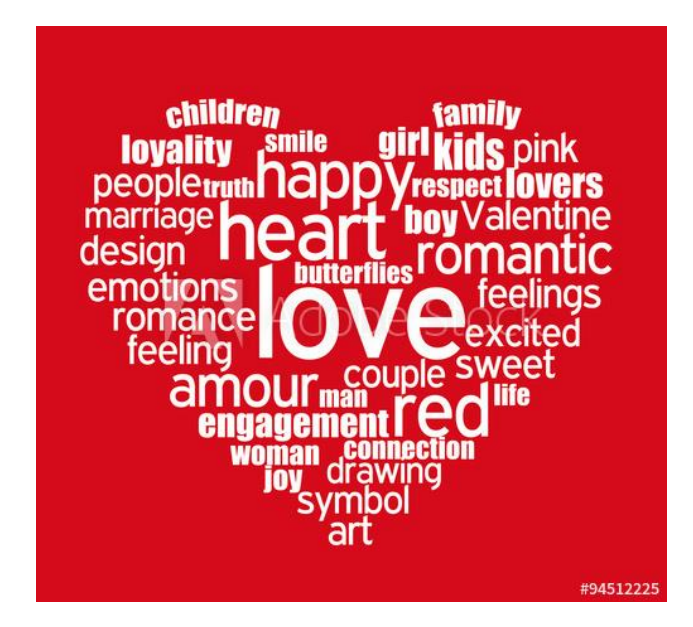

**Na poziomie tekstu generatory umożliwiają pomijanie znaków interpunkcyjnych oraz niektórych wyrazów, np. często powtarzających się spójników i przyimków: i, oraz, przy, za, nawet itp. Czasem istnieje możliwość wybrania opcji pomijania wyrazów jedno-, dwu-, trzy- lub wieloliterowych, jak też ręcznego usuwania wybranych wyrazów.** 

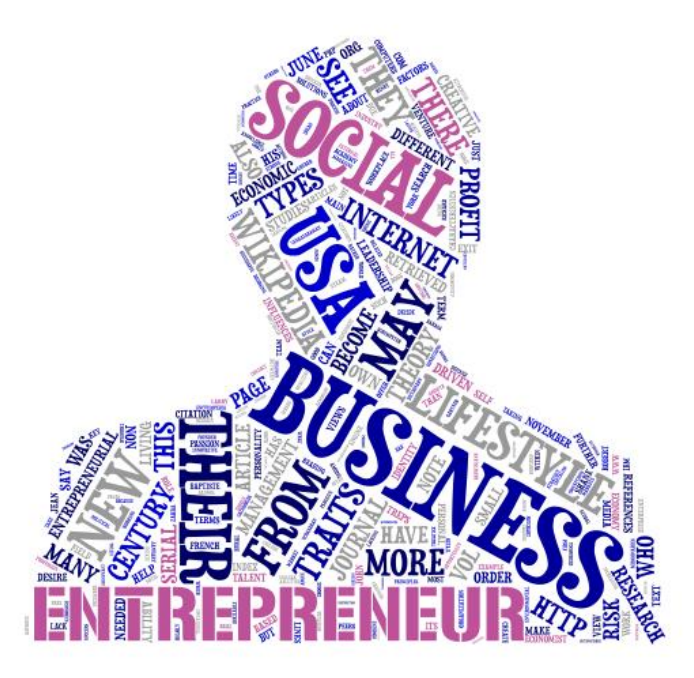

**Dobre generatory obsługują wiele języków (np. Wordle oferuje obsługę 29 języków) i w ich ramach dokonują grupowania form wyrazowych (np. wyraz, wyrazy, wyrazów), które powinny być potraktowane jako jedno słowo i liczone razem, jednak język polski jest czasem dla nich zbyt skomplikowany. Aby zaprezentować wyrażenie wielowyrazowe (np. język obcy), wystarczy** 

**dodać znak "~ " pomiędzy dwoma wyrazami, a zostaną one potraktowane jako całość i zaprezentowane obok siebie. Ustawienia na poziomie słów dotyczą kolejności prezentowania wyrazów (według częstości występowania, alfabetycznie lub losowo) oraz wielkości pierwszych liter (małe, wielkie lub najczęściej spotykane).**

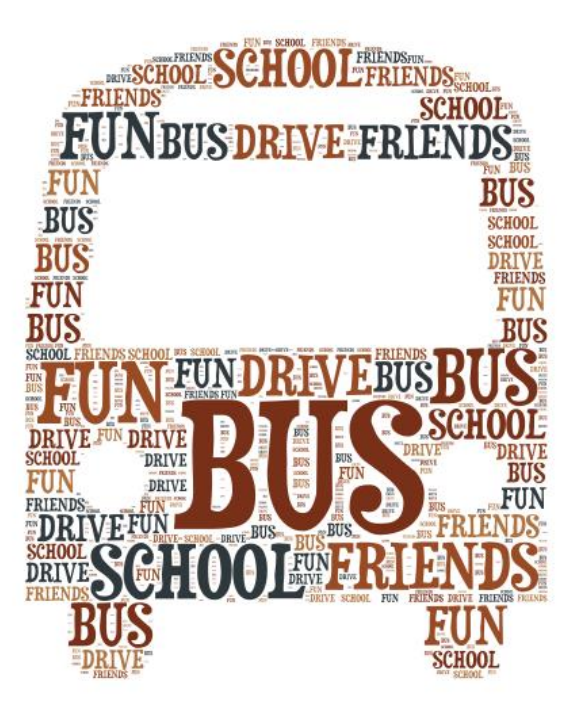

**Ustawienia na poziomie chmury pozwalają na określenie:** 

**wielkości wyrazów (wielkość czcionki proporcjonalna do częstotliwości występowania danego wyrazu w tekście lub jednakowa),**

**koloru** 

**kroju czcionki**

## **elementów kompozycji**

- **– kierunek (poziomo, pionowo, układ mieszany, losowo),**
- **– kształt chmury (geometryczny, organiczny, portret itp.),**
- **– wielkość marginesu.**

**Niektóre generatory mają bardziej zaawansowane opcje. Dzięki nim możliwe jest wygenerowanie chmury w kształcie dostarczonym przez użytkownika. Tagxedo jest w stanie ułożyć tekst w jednym ze zgromadzonych w bazie** 

**kształtów lub kształcie widocznym na przesłanym przez użytkownika zdjęciu. Dodatkowo technologia Silverlight umożliwia powiększanie tych słów w chmurze, nad którymi znajdzie się kursor.**

**Z kolei Tagul, dzieło Rosjanina Alexa, łączy wyrazy w chmurze z zasobami w sieci i dzięki temu są one interaktywne. Każde słowo staje się wtedy linkiem do strony domyślnie wybranej przez serwis Google albo wskazanej przez autora chmury. Tagul umożliwia też wykonanie chmury, w której każde słowo jest w innym kolorze, co przydaje się, gdy zależy nam na wyeksponowaniu różnorodności elementów.**

**Specjalne funkcje, wyjątkowo przydatne na lekcjach języka angielskiego, mają generatory WordSift i VocabGrabber. Obie aplikacje są skorelowane ze słownikiem Visual Thesaurus, co pozwala na wyświetlanie definicji słów. WordSift dodatkowo umożliwia przegląd wyrazów. Wybieramy jeden z 114 kształtów chmur w Tagxedo według częstości występowania, alfabetycznie i tematycznie. Tagxedo dodaje też poprzez Google ilustracje i filmy do 50 najczęściej występujących w tekście wyrazów.** 

**Publikowanie chmur wyrazowych jest możliwe na wiele sposobów, takich jak:** 

- **wydrukowanie**
- **zapisanie w publicznej lub prywatnej galerii**
- **zapisanie jako obrazu na dysku komputera**

**- wklejenie zrzutu ekranu do tekstu w programie Word lub prezentacji PowerPoint**

- **wklejenie kodu źródłowego na stronie internetowej**
- **przesłanie pocztą elektroniczną,**
- **wysłanie na konto Facebooka, Twittera, na wybrany blog**

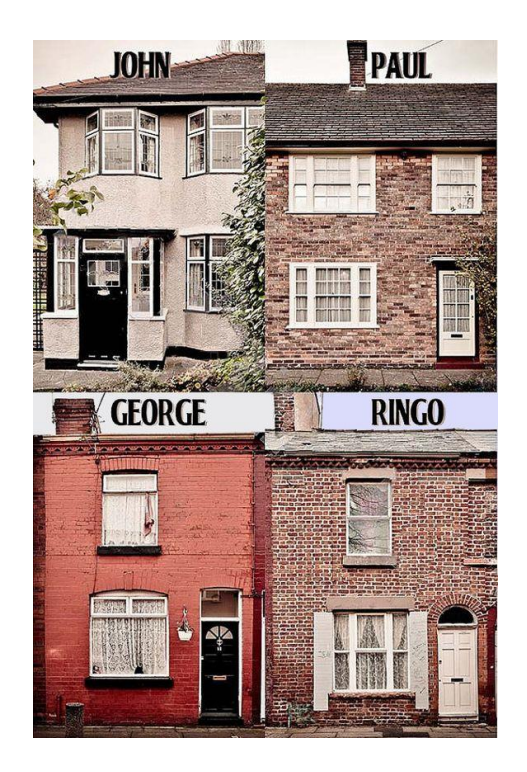

**Niezależnie od swoich indywidualnych możliwości, wszystkie generatory są narzędziami Web 2.0. Jako, że wykorzystują internet, dostępne są dla każdego / ucznia, nauczyciela, znajomych / , umożliwiają tworzenie i publikowanie własnych treści oraz dzielenie się nimi, a uzyskane za ich pomocą chmury wyrazowe mogą być komentowane przez innych użytkowników sieci.**

**Chmury słów wykorzystywane są w różnych dziedzinach. Twórca Tagxedo Hardy Leung proponuje 101 sposobów ich użycia. Oto konkretne ,wybrane pomysły, które można zastosować na lekcji języka obcego.**

## **1. Słownictwo . Utrwalenie leksyki**

*Lektor tworzy chmurę ze słów, które wystąpiły na ostatnich lekcjach. Uczeń odczytuje wskazane wyrazy, ćwiczy wymowę, podaje znaczenie poszczególnych słówek, zapamiętuje pisownię. Wariant: Uczeń na poziomie zaawansowanym w dalszej części zapoznaje się z definicjami słownikowymi. Wordle –VocabGrabber-WordSift*

- **2. Gramatyka. Utrwalenie struktury lub struktur** *Lektor prezentuje w chmurze zdanie zawierające aktualnie ćwiczoną strukturę gramatyczną. Zadaniem ucznia jest ułożenie zdania z podanych wyrazów. ABCya! -Wordle*
- **3. Słuchanie. Wprowadzenie do rozumienia ze słuchu** *Lektor dzieli tekst (historyjkę lub wiadomość) na kilkuwyrazowe części i prezentuje je w chmurze. Uczeń określa temat i przewiduje, czego będzie dotyczyło nagranie. Wordle (między wyrazami, które mają pokazać się razem, trzeba dodać znak " ~")*
- **4. Czytanie. Rozpoznawanie związków pomiędzy poszczególnymi częściami tekstu** *Uczeń – na podstawie wydrukowanych chmur – rekonstruuje tekst podzielony na kilkuwyrazowe części. Po wykonaniu zadania porównuje swoją pracę z oryginalnym tekstem wszystkie edytory*
- **5. Mówienie. Mediacje. Opisywanie ludzi** *Uczniowie indywidualnie tworzą chmury, przedstawiając swoje cechy charakteru i zainteresowania. Wydrukowane chmury eksponowane są na blogu lub w grupie zadaniowej (Pisanie, Czytanie). Wordle*
- **6. Czytanie. Pisanie. Rozróżnianie formalnego i nieformalnego stylu wypowiedzi**

*Uczeń porównuje chmury wygenerowane z listu prywatnego i oficjalnego, wskazując adekwatne słownictwo, zwroty i formy. Następnie według instrukcji pisze własny list w określonym stylu. Wordle*

- **7. Czytanie .Analiza tekstu poetyckiego** *Uczeń czyta wiersz, określają jego główną myśl oraz intencje autora. Dzieli się swoja opinią z lektorem. Negocjuje jakie elementy obu opinii wyróżnić. (Pisanie). ImageChef -Tagxedo - Tagul*
- **8. Reagowanie językowe .Wprowadzenie do dyskusji**  *Lektor prezentuje w jednej chmurze indywidualne, pisemne wypowiedzi uczniów na określony temat .Chmura służy jako materiał do dyskusji – uczniowie przedstawiają opinie swoje i innych osób, komentują, akceptują lub kwestionują zdanie innych. TagCrowd*
- **9. Czytanie Mówienie. Dokonanie samooceny** *Uczniowie analizują listy umiejętności językowych w Europejskim Portfolio Językowym (lub jego uproszczonej wersji), aby określić, co już potrafią. Przygotowują chmurę, wprowadzając stwierdzenia adekwatne do swojego poziomu. Prezentują chmurę za pomocą obrazu i ustnej wypowiedzi. Wordle (między wyrazami, które mają pokazać się razem, trzeba dodać znak " ~")*

**10.Czytanie. Mówienie. Prezentacja problemu badawczego w realizacji projektu edukacyjnego** *Lektor tworzy chmurę z artykułu, aby wprowadzić ucznia w problematykę projektu tematycznego. Pomaga w sformułowaniu tematu. Wskazuje źródła informacji. Tagul (przy dostępie do Internetu wyrazy w chmurze będą linkami do zasobów w sieci)*

**Nie lubisz systemu chmur wyrazowych, więc korzystaj z innych elementów graficznych.**

**Zajęcia z wykorzystaniem chmur wyrazowych i obrazów mogą być przeprowadzone w każdych warunkach – od tradycyjnej klasy, poprzez salę wyposażoną w jeden komputer i projektor, czy jeszcze lepiej – tablicę interaktywną, po pracownię komputerową oraz, oczywiście, e-learning.** 

**Znakomicie nadają się do pracy w parach i małych grupach, nie mówiąc już o pracy indywidualnej.**

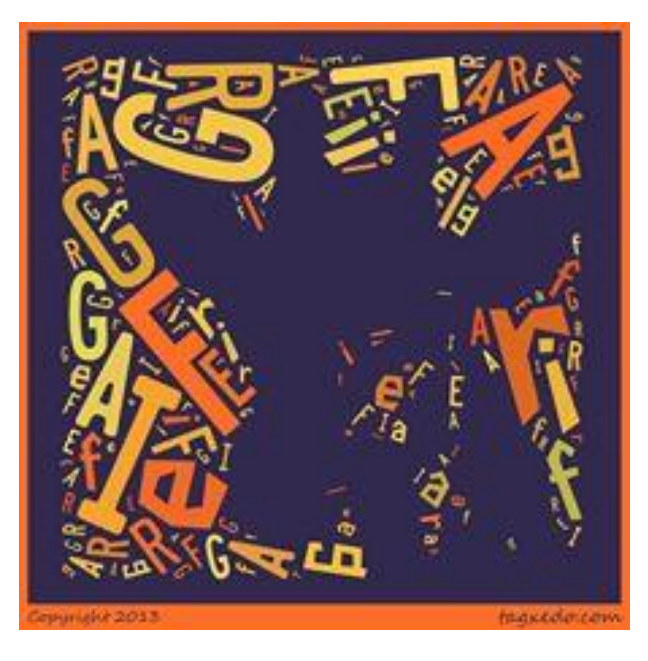

**Twórcami chmur lub obrazów mogą być zarówno nauczyciele, jak i uczniowie. Podobnie rzecz ma się z tworzeniem samych treści, choć często są to zasoby autorstwa innych osób. Generatory chmur przetworzą tekst w każdym języku, jednak do ich obsługi konieczna jest przynajmniej** 

**podstawowa znajomość języka angielskiego. Wyjątkiem jest Image Chef – portal dostępny w 10 wersjach językowych: angielskiej, niemieckiej, francuskiej, włoskiej, hiszpańskiej, rosyjskiej.**

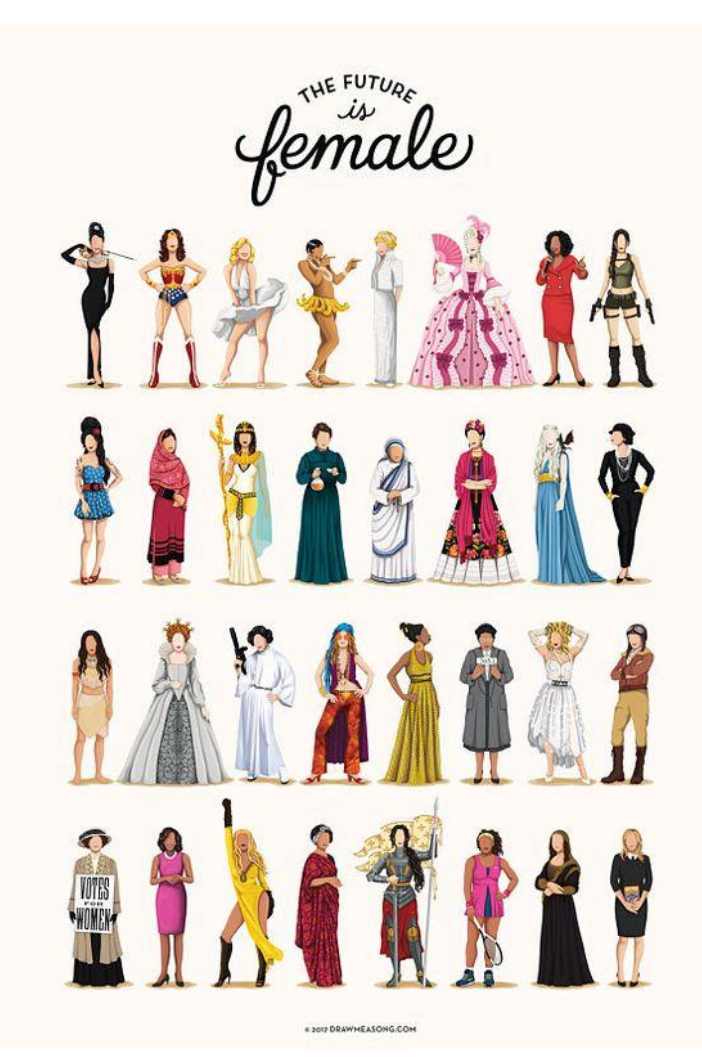

**Dlaczego wykorzystujemy chmury wyrazowe i inne materiały ilustracyjne ? Ponieważ są atrakcyjne, powiedziałabym nawet, że piękne, często też bywają zabawne. To dużo więcej niż listy wyrazów, takie czy inne ich graficzne uporządkowanie. Niosą wiele informacji, stymulują, wyzwalają kreatywność, ekspresję i wyobraźnię, wzmacniają krytyczne myślenie.** 

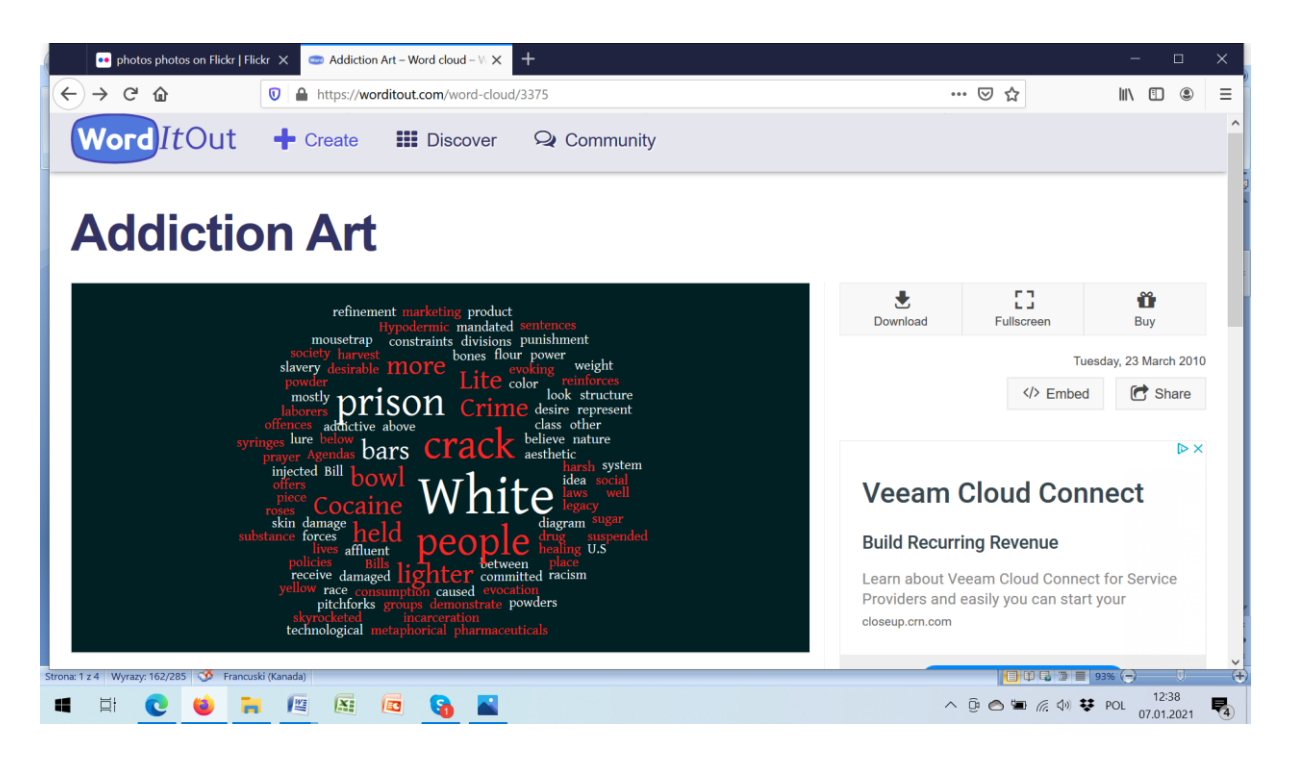

**Na dodatek generatory są narzędziem przyjaznym, prostym i łatwym w użyciu. Są ponadto bezpłatne!** 

*Adresy stron internetowych generatorów chmur wyrazowych i materiałów graficznych :* 

*http://www.wordle.net*

*http://www.abcya.com/word\_clouds.htm* 

*http://www.imagechef.com/ic/* 

*word\_mosaic/ http://www.tagcrowd.com* 

*http://tagul.com* 

*http://www.tagxedo.com* 

*http://www.vocabgrabber.com* 

*http://www.worditout.com* 

*[http://www.wordsift.com](http://www.wordsift.com/)*

*<https://wordart.com/>*

*<https://wordsift.org/>*

*https://pl.pinterest.com*

## *A OTO ZADANIE STYCZNIOWE : ZAPROPONUJ PRACĘ DOMOWĄ Z UŻYCIEM MATERIAŁU ILUSTRACYJNEGO WŁASNEGO POMYSŁU LUB MATERIAŁU ZACZERPNIETEGO Z SIECI.*

*ĆWICZENIE MA POZWOLIĆ NA UTRWALENIE ELEMENTU GRAMATYCZNEGO : WYBRANEGO CZASU, TRYBU, KONSTRUKCJI, STRUKTURY ZDANIOWEJ… CZYLI POMOŻE '' OSWOIĆ '' GRAMATYKĘ.* 

 *Tekst autorski: Katarzyna Kuczborska-Przybylska*